This integration with Okta is currently under development and is not yet available to customers. Contact [support@theorgwiki.com](mailto:support@theorgwiki.com) to learn more.

# OrgWiki® Okta SCIM Configuration Guide

This guide provides instructions for configuring user provisioning from Okta to OrgWiki via SCIM and includes the following sections:

- Provisioning Features
- Supported Attributes
- Pre-requisites
- Configuration Steps
	- $\circ$  Step 1 API Authentication
	- $\circ$  Step 2 Enable Provisioning Features
	- o Step 3 Map Manager and Customize Mapping
	- $\circ$  Step 4 Assign People

## Provisioning Features

#### Push New Users

When a new employee has been created in UD, they will automatically be assigned to OrgWiki once the Okta Admin has either manually added them to the app or added them to the group that is assigned to the app.

### Push Profile Attributes

Whenever a user's profile is updated in UD, the updates will automatically appear in the OrgWiki app.

### Push User Deactivation

In the event that a user(s) has been unassigned from the app or has been deactivated in UD, OrgWiki will automatically deactivate the user in the app.

### Supported Attributes

The following attributes are mapped by default:

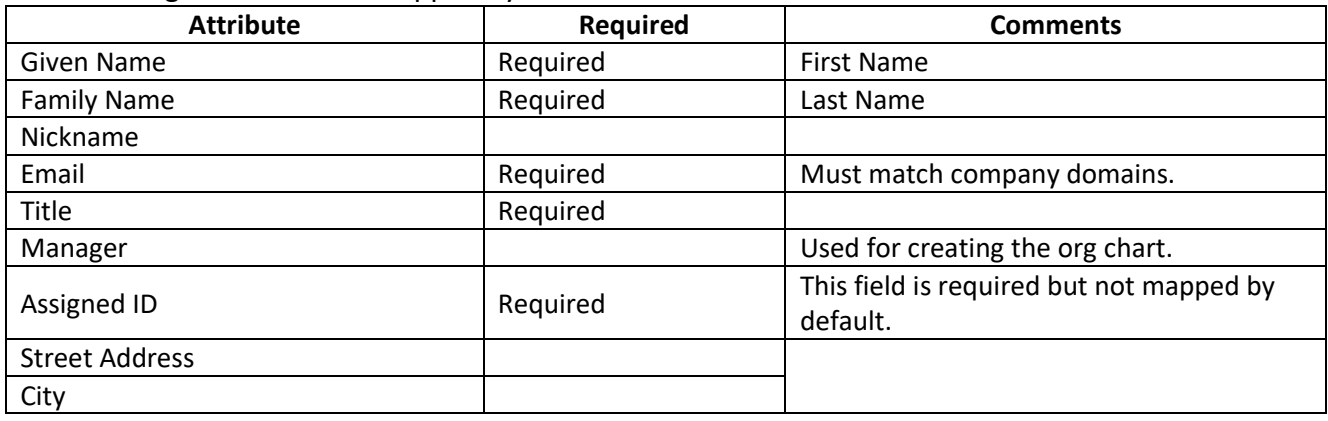

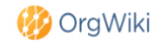

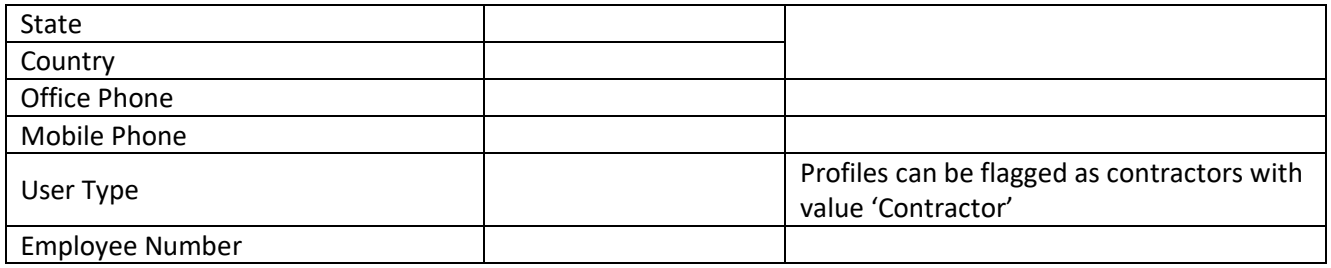

Note – A unique ID (and immutable) ID must be associated with every profile via the Assigned ID attribute e.g. an employee number. This ID must be used when specifying a profile's manager via the Manager ID field.

The following profile attributes can also be provisioned to OrgWiki :

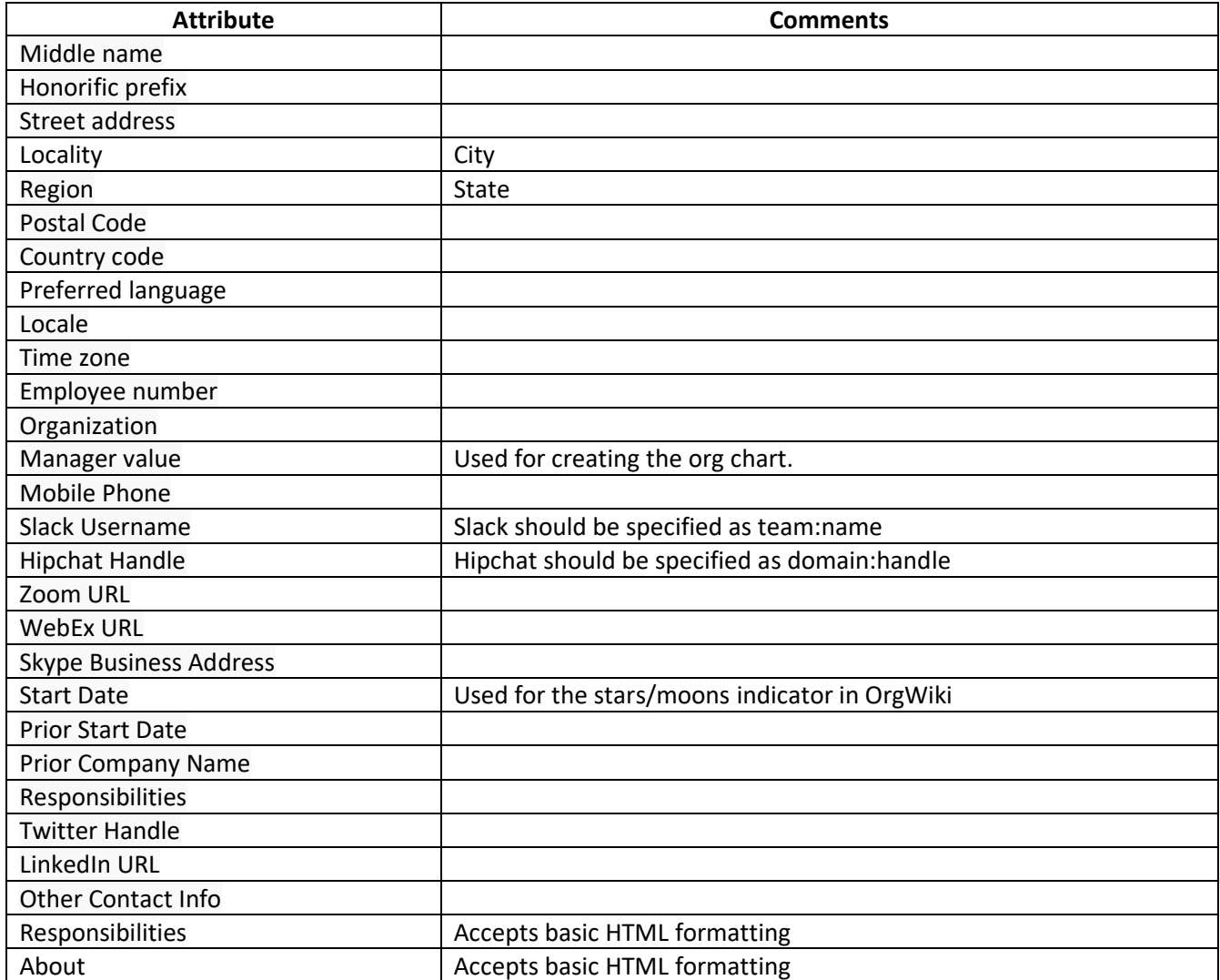

# **Prerequisites**

Before configuring provisioning for OrgWiki, make sure you have completed the following step:

• You need to be a Super Administrator/App Administrator in Okta to add OrgWiki and configure provisioning.

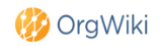

- You need to have an OrgWiki instance and you have administrator privileges to OrgWiki (with your account in admin mode)
- You have identified a profile attribute that is unique and immutable, e.g. employee number, that you can use to specify profile managers.

## Step 1 – API Authentication

You will be redirected to OrgWiki to authenticate and authorized Okta to connect to OrgWiki to make API calls. Note - the user you authenticate with must be an admin and in admin mode.

## Step 2 – Enable Provisioning Features

Scroll down and select the Provisioning Features you want to enable. OrgWiki supports:

- Creating Users
- Updating User Attributes
- Deactivating Users

and click Next.

# Step 3 – Map Manager And Customize Mapping

#### Org Chart

OrgWiki uses the value specified in UD's ManagerID attribute to build the org chart. This can be any unique and immutable profile attribute e.g. Employee Number. The profile attribute used to specify manager must be mapped to the AssignedID attribute.

#### Attribute Mapping

Customize the default attribute mappings as needed

# Step 4 – Assign People

You can now assign users to the OrgWiki app. You can assign users manually or using a group (assigning users with a group is recommended when assigning a large number of users).

### Known Issues

There are no known issues.

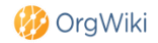